EV ComboCS4M - CCS simulation

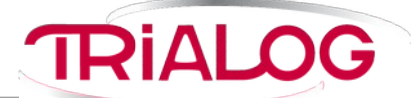

Accelerate and make CCS developments more reliable

Date: 2020-05-14 Version: 3

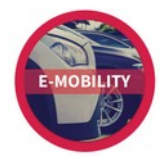

*TRIALOG* is working on EV charge since more than 10 years and had several opportunities to develop a strong expertise on EV charge protocols like IEC 61851, DIN 70121, ISO 15118 and OCPP1.6/2.0.

In this context, *TRIALOG* has developed several testing and validation tools.

**ComboCS4M, the EV CCS simulator** is one of these tools. It could be used in any setup in needs of a CCS EV implementation. For example to simplify CCS end of line validation and maintenance by providing quick test means for DIN 70121 and ISO 15118 protocols without any power transfer.

# *Technical Details*

- Size: 160 x 125 x 52 mm
- Connectors:
	- Power supply: barrel jack
	- Control Pilot and Protective Earth: BNC
	- CAN: DB9 *(reserved for future usage or specific development)*
	- 6 GPIO: AWHW 10G-0202-T *(reserved for power transfer add-on or specific development)*
- Interface
	- WiFi hotspot
	- Ethernet

## *Supported Features*

ComboCS4M could be used in any setup in needs of a CCS EV implementation. For example, to validate the correct behaviour of a CCS EVSE or of an SECC for AC or DC, ISO 15118 or DIN 70121 communications, including the HPGP PLC and IEC 61851-1 communications. The goal of ComboCS4M is not to entirely check the EVSE CCS implementation<sup>[1](#page-0-0)</sup>, but to verify that the building process, installation operation or maintenance operation leads to a properly working device.

### **Auto Mode - Verify expected behaviour**

In auto mode, once plugged to an EVSE or an SECC, the ComboCS4M is starting a DIN 70121 and an ISO 15118 (optional) test suite.

The test suite can be quickly described as below:

• Do the SLAC mechanism

<span id="page-0-0"></span><sup>1</sup> Do you know ComboCS? It is done for that purpose! If you are interested, please contact us at [contact@trialog.com](mailto:contact@trialog.com).

- Select the DIN 70121 version: the EV ComboCS4M is supporting only DIN 70121, and DIN 70121 is expected to start
- Once charging loop is reached, wait 15s before to request to stop
- At the end of the charge, simulate an unplugged wire and wait 7s
- Simulate a plugged wire and do the SLAC mechanism
- Select DIN 70121 or ISO 15118: the EV ComboCS4M is supporting ISO 15118 and DIN 70121, ISO 15118 is expected to start, but DIN 70121 is also accepted
- Once charging loop is reached, wait 15s before to request to stop
- At the end of the charge, simulate an unplugged wire

#### **Manual Mode – Simulate an EV**

In manual mode, once plugged to an EVSE or an SECC, the ComboCS4M is simply starting a DIN 70121 or ISO 15118 communication session as an EV will do.

#### **Simple Configuration**

The ComboCS4M is provided with a Wifi hotspot and an Ethernet plug allowing to access a configuration UI. Select the functioning mode of the ComboCS4M (AC, DC, EIM or PnC) and its SmartCharging behaviour: Departure time, Energy request and Battery State of Charge (DC only).

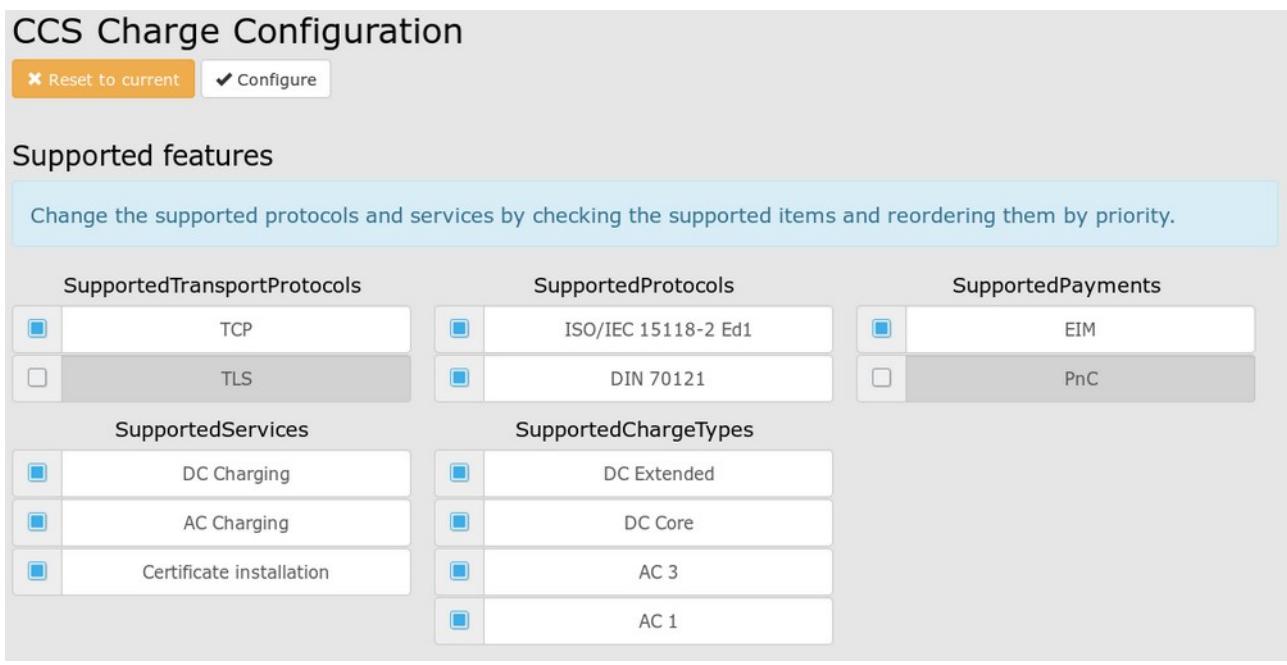

Figure 1: ComboCS4M configuration UI

#### **Quick access to test result**

On the ComboCS4M box, LEDs are indicating the progress of the charging session and the test suite result. It allows to visualize where it fails in case of failure.

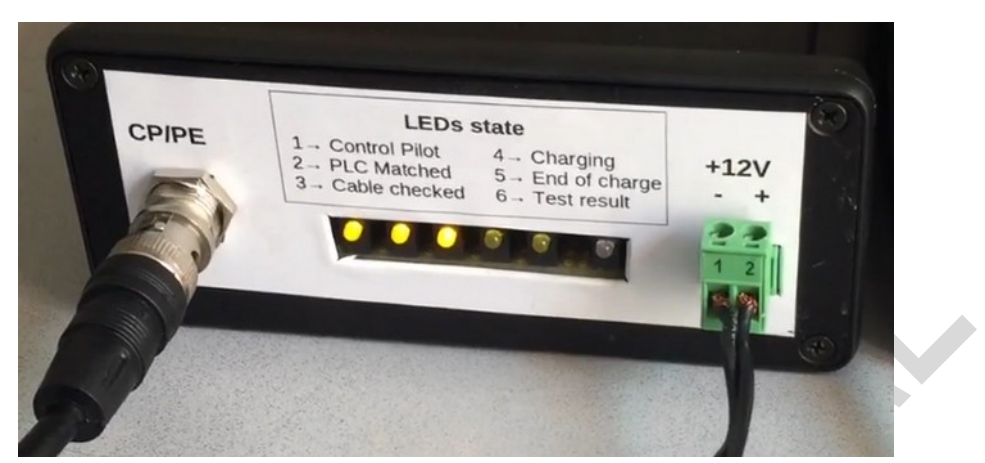

Figure 2: ComboCS4M showing charging session progress

# **Quick access to test results history**

The ComboCS4M is provided with a Wifi hotspot and an Ethernet plug allowing to access a result UI and to download a CSV file listing all test suites passed by the tool. The listing contains: Date, EV @MAC, SessionId, Test Result OK/NOK, Error Code.

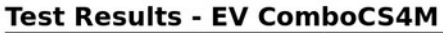

|              | Download results [CSV] | Purge results | Download logs |            |                                |                |                |                    |               |                                |
|--------------|------------------------|---------------|---------------|------------|--------------------------------|----------------|----------------|--------------------|---------------|--------------------------------|
| #            | <b>Time</b>            | <b>EV MAC</b> | <b>EVCCID</b> | Runld      | <b>SessionId</b>               | <b>Result</b>  | Last message   | Last stage         | <b>LED</b>    | <b>Error</b> code              |
| $\mathbf{1}$ | 1587650114             | 0001870564de  | 0001870564df  | 1341917951 | <b>DIN</b><br>c6dcd8d69b37f680 | <b>Success</b> | SessionStopRes | Finished           | $*$ eeee      | No error                       |
| 2            | 1587650158             | 0001870564de  | 0001870564df  | 2103066586 | <b>DIN</b><br>307318b2dc503402 | <b>Success</b> | SessionStopRes | Finished           | $*$ eeee      | No error                       |
| 3            | 1587650941             | 000000000000  |               | 2116314582 |                                | Failure        | None           | <b>Waiting PLC</b> | <b>O*OOO*</b> | Cable unplug during<br>session |
| 4            | 1587650987             | 000000000000  |               | 1550997892 |                                | Failure        | None           | <b>Waiting PLC</b> | <b>O*OOO*</b> | Cable unplug during<br>session |
| 5            | 1587651038             | 0001870564de  | 0001870564df  | 2111408007 | <b>DIN</b><br>dcc7a1fc7e6542fa | <b>Success</b> | SessionStopRes | Finished           | $*$ eeee      | No error                       |
| 6            | 1587651088             | 0001870564de  | 0001870564df  | 1532606698 | DIN<br>b44871f8d9fd9478        | <b>Success</b> | SessionStopRes | Finished           | $*$           | No error                       |

Figure 3: ComboCS4M test result UI

## **Contact us**

*For more information about ComboCS4M*, please contact us: contact@trialog.com.